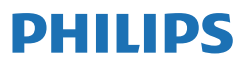

Business Monitor

**3000** Series

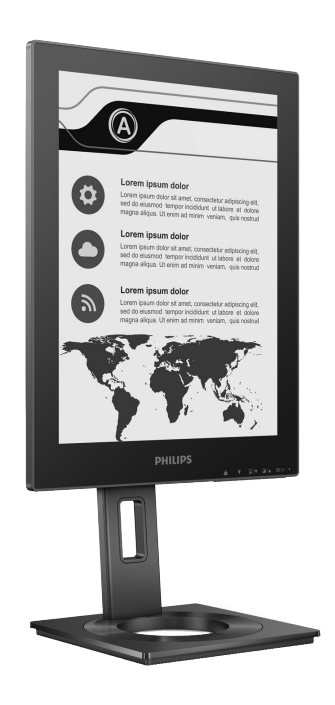

13B1K3300

# **RU**

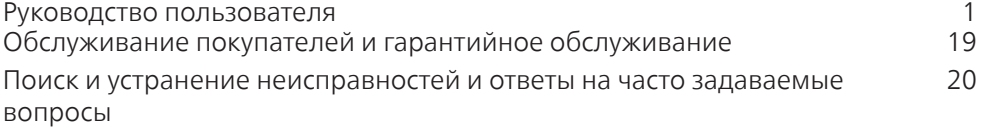

# **Register your product and get support at<www.philips.com/welcome>**

# Содержание

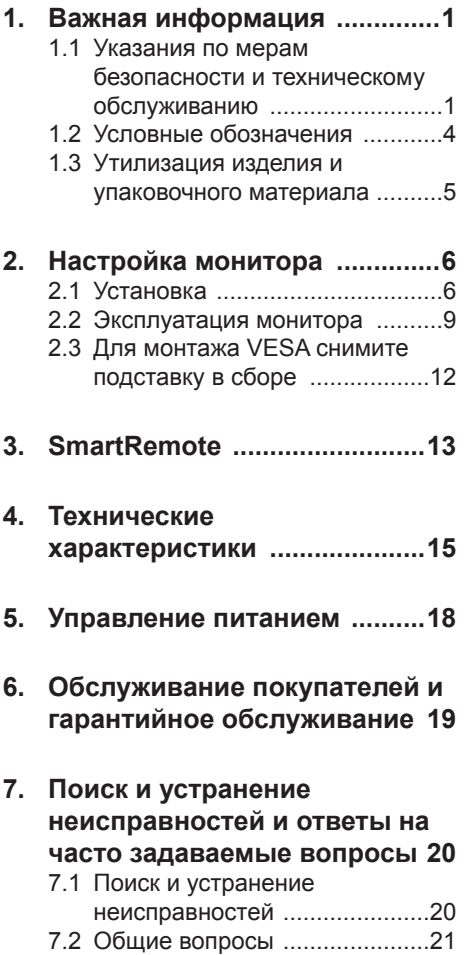

# <span id="page-2-0"></span>1. Важная информация

Данное электронное руководство пользователя предназначено для любых пользователей мониторов Philips. Перед использованием монитора прочтите данное руководство. Руководство содержит важную информацию и примечания относительно эксплуатации монитора.

Данная гарантия фирмы Philips действительна при условии, что изделие использовалось с соблюдением установленных правил в целях, для которых оно предназначено, эксплуатировалось в соответствии с инструкцией по эксплуатации и при условии предоставления оригинала счетафактуры или кассового чека с указанием даты покупки, названия компании-дилера, модели и заводского номера изделия.

## 1.1 Указания по мерам безопасности и техническому обслуживанию

Предупреждения

Использование функций, органов управления или операций регулировки, отличных от указанных в данном документе, может привести к поражению электрическим током и опасным ситуациям, связанным с электрическими и/или механическими компонентами.

Прочитайте и неукоснительно соблюдайте приведенные ниже инструкции при подключении и эксплуатации монитора.

#### Эксплуатация

Предохраняйте монитор от воздействия прямого солнечного света и источников сильного освещения, не устанавливайте его рядом с другими источниками тепла. Их длительное воздействие на монитор может привести к его обесцвечиванию или повреждению.

- Зашишайте дисплей от попадания масла. Масло может повредить пластиковую крышку. Это приведет к аннулированию гарантии.
- Не допускайте попадания какихлибо предметов в вентиляционные отверстия, а также нарушения надлежащего охлаждения электронных компонентов монитора из-за посторонних предметов.
- Не закрывайте вентиляционные отверстия на корпусе монитора.
- При установке монитора удостоверьтесь, что штепсельная вилка и электрическая розетка находятся в легко доступном месте.
- Выключив монитор посредством отсоединения шнура питания или кабеля питания постоянного тока, подождите 6 секунд перед подсоединением шнура питания или кабеля питания постоянного тока с целью обеспечения нормального режима эксплуатации.
- Всегда используйте только специальный шнур питания, поставляемый компанией Philips. При утере шнура питания обратитесь в местный сервисный центр. (См. контактные данные Сервисного центра, приведенные в руководстве "Важная информация".)
- Устройство работает от указанного источника тока. Запрещается подключать монитор к другим источникам тока. Подключение к источнику питания, напряжение в котором не соответствует требованиям, может привести к поломке устройства, возгоранию или поражению электрическим током.
- Защищайте кабель. Запрещается тянуть и сгибать кабель питания и сигнальный кабель. Не ставьте монитор и любые другие тяжелые предметы на кабели. Поврежденные кабели могут стать причиной возгорания или поражения электрическим током.
- Не подвергайте монитор воздействию сильной вибрации или сильным ударам во время работы.
- Во избежание повреждений, например отслаивания панели от рамки, не наклоняйте экран монитора вниз более чем на -5°. Гарантия не покрывает случаи повреждения монитора в результате превышения максимального угла наклона вниз  $(-5^\circ)$ .
- Не допускайте падения монитора или ударов по нему во время эксплуатации или транспортировки.
- Порт USB Type-C разрешается подключать только к указанному оборудованию с противопожарным кожухом, соответствующим стандарту IEC 62368-1 или IEC 60950-1.
- При длительной работе с монитором может возникнуть зрительный дискомфорт. Рекомендуется короткие и частые перерывы предпочесть более редким и долгим. Например, лучше устраивать перерыв на 5-10 минут через каждые 50-60 минут, проведенные перед экраном, чем 15-минутные перерывы через каждые два часа. Постарайтесь давать отдых глазам при постоянном использовании экрана, выполняя следующие действия.
	- • После длительной концентрации зрения на экране переведите взгляд на предмет, расположенный вдалеке.
	- • В процессе работы часто моргайте.
	- Чтобы глаза отдохнули, осторожно закройте их и поводите из стороны в сторону.
	- • Отрегулируйте высоту и угол наклона экрана в зависимости от своего роста.
	- • Отрегулируйте уровень яркости и контрастности.
	- • Отрегулируйте освещение в помещении в зависимости от яркости экрана. Избегайте флуоресцентного освещения и поверхностей со слабым светоотражающим эффектом.

• Обратитесь к доктору, если у вас появились нарушения зрения.

#### Техническое обслуживание

- Во избежание возможных повреждений не давите сильно на EPD-дисплей. При перемещении удерживайте монитор за рамку, не поднимайте его, держась руками или пальцами за EPD-дисплей.
- Использование чистящих растворов на масляной основе может стать причиной повреждения пластиковых деталей и аннулирования гарантии.
- Если монитор не будет использоваться в течение длительного времени, отключите монитор от электрической сети питания.
- Отключите монитор от электрической сети питания перед чисткой. Чистку следует выполнять влажной тканью. Экран можно протирать сухой тканью при выключенном питании. Никогда не используйте органические растворители, например спирт или жидкости, содержащие аммиак, для очистки монитора.
- Во избежание поражения электрическим током или неустранимого повреждения монитора, примите меры по его защите от воздействия пыли, дождя, воды или чрезмерной влажности.
- Если монитор намок, как можно скорее протрите его сухой тканью.
- При попадании в монитор посторонних веществ или воды немедленно выключите питание и отсоедините шнур питания. Затем удалите постороннее вещество или воду и отправьте монитор в сервисный центр.
- Не храните и не используйте монитор в местах, подверженных воздействию прямых солнечных лучей, повышенной или пониженной температуры.
- С целью поддержания наилучших эксплуатационных характеристик монитора и продления срока эксплуатации эксплуатируйте монитор

в помещении, соответствующем следующим требованиям к температуре и влажности.

- Температура:  $0-40^{\circ}$ С 32-104 $^{\circ}$ F
- • Относительная влажность: 20 80% относительной влажности

Важная информация о «выгоревшем», или «фантомном» изображении

При появлении на экране фантомного

изображения нажмите кнопку «Удалить остаточное изображение» на дисплее, чтобы обновить экран.

#### **1 Внимание!**

Если не использовать экранную заставку или приложение для периодического обновления экрана, могут появиться серьезные признаки «выгорания», «остаточного» или «фантомного» изображения, от которых будет невозможно избавиться. Типы повреждения, указанные выше, не попадают под действие гарантии. Типы повреждения, указанные выше, под гарантию не подпадают.

#### Ремонт

- Крышку корпуса должен открывать только квалифицированный специалист сервисной службы.
- При необходимости получения документации по ремонту или интеграции в другие системы обратитесь в местный сервисный центр. (См. контактные данные Сервисного центра, приведенные в руководстве "Важная информация".)
- Для получения информации о транспортировке монитора см. раздел «Технические характеристики».
- Не оставляйте монитор в машине или багажнике, которые находятся под воздействием прямого солнечного света.

#### Примечание

Обратитесь к специалисту сервисного центра, если монитор не работает надлежащим образом или вы не уверены, какую процедуру следует выполнить в соответствии с инструкцией по эксплуатации.

### <span id="page-5-0"></span>1.2 Условные обозначения

В следующих подразделах приведено описание условных обозначений, использующихся в данном документе.

#### Примечания, предупреждения и предостережения

В данном руководстве отдельные фрагменты текста могут сопровождаться символами или выделяться жирным шрифтом или курсивом. Эти фрагменты представляют собой примечания, предостережения или предупреждения, которые используются следующим образом.

#### Примечание

Этот символ указывает на важную информацию и рекомендации, которые позволяют лучше использовать компьютерную систему.

#### Внимание!

Этот символ указывает на информацию, которая позволит избежать возможных повреждений аппаратного обеспечения или потери данных.

#### Предупреждение!

Этот символ указывает на потенциальные риски телесных повреждений и меры по их предупреждению.

Некоторые предупреждения могут быть в другом формате и не сопровождаться символом. В таких случаях конкретная форма отображения предостерегающей информации должна подлежит определению соответствующим регламентирующим органом.

## <span id="page-6-0"></span>1.3 Утилизация изделия и упаковочного материала

Утилизация отходов электрического и электронного оборудования (WEEE)

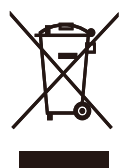

Данная маркировка на устройстве или его упаковке показывает, что согласно Европейской директиве 2012/19/EU, регулирующей утилизацию отработанных электрических и электронных приборов, данное устройство запрещается утилизировать вместе с обычными бытовыми отходами. Вы обязаны утилизировать данное оборудование через указанные пункты сбора отработанного электрического и электронного оборудования. Чтобы узнать адреса пунктов сбора отработанного электрического и электронного оборудования, обратитесь в местное государственное учреждение, организацию по утилизации отходов, обслуживающую ваше домашнее хозяйство, либо в магазин, в котором было приобретено устройство.

Ваш новый монитор содержит материалы, подлежащие вторичной переработке и повторному использованию. Отправьте свое устройство в специализированную компанию по вторичной переработке. Это поможет увеличить объем материалов многократного применения и уменьшит количество утилизируемых отходов.

Устройство не содержит лишних упаковочных материалов. Мы приложили максимум усилий для того, чтобы упаковка без труда разделялась на моно-материалы.

Чтобы узнать о местных нормах и правилах утилизации старого монитора и упаковки, обратитесь к своему торговому представителю.

#### Информация для покупателей о возврате/вторичной переработке

Компания Philips ставит перед собой технически и экономически осуществимые цели для оптимизации экологических показателей изделий, услуг и деятельности организации.

Уже на этапах планирования, проектирования и производства Philips подчеркивает важность создания изделий, которые можно без труда перерабатывать. В компании Philips управление всем сроком службы главным образом связано с участием в государственной инициативе возврата товаров и программах по вторичной переработке при каждой возможности, предпочтительно при сотрудничестве с конкурентами, перерабатывающими все материалы (устройства и соответствующий упаковочный материал), в соответствии со всеми законами об охране окружающей среды и программой возврата изделий подрядной компании.

Монитор изготовлен из высококачественных материалов и компонентов, которые подлежат вторичной переработке и использованию.

Для просмотра подробной информации о программах вторичной переработки перейдите по следующей ссылке:

http://www.philips.com/a-w/about/ sustainability.html

# <span id="page-7-0"></span>2. Настройка монитора

## 2.1 Установка

#### Комплект поставки

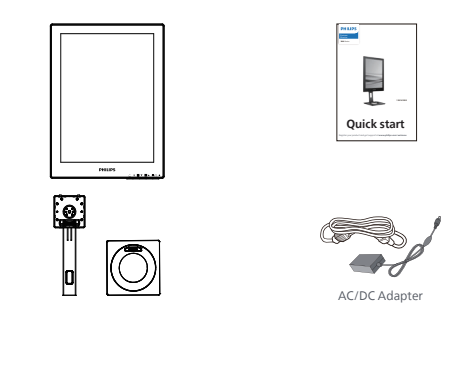

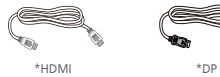

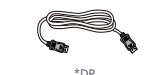

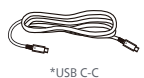

#### \*Зависит от конкретного региона

## Примечание

Используйте блок питания только модели: Philips ADPC1936.

- Установка основания
- 1. Положите монитор экраном вниз на ровную устойчивую поверхность. Будьте внимательны, чтобы не поцарапать и не повредить экран.

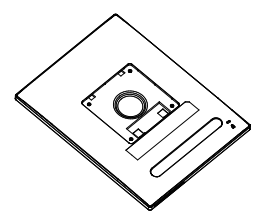

- 2. Возьмитесь за подставку обеими руками.
	- (1) Осторожно закрепите подставку на основании.
	- (2) Затяните рукой винт, расположенный в нижней части основания.
	- (3) Затяните отверткой винт, расположенный в нижней части основания, и надежно прикрепить основание к подставке.
	- (4) Осторожно присоедините подставку основания к комплекту креплений VESA так, чтобы защелка зафиксировала подставку.

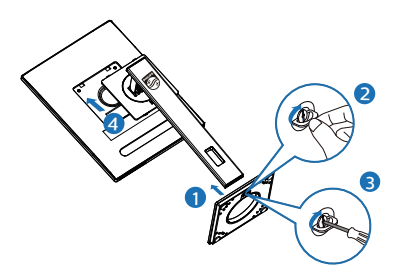

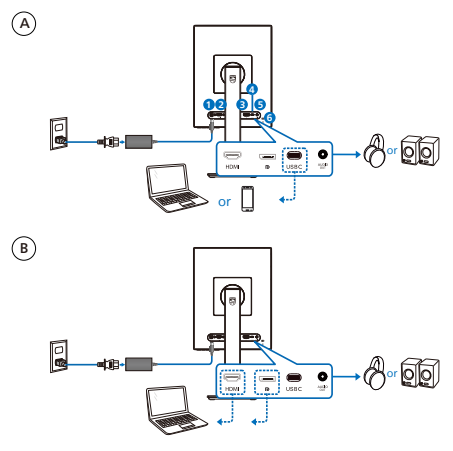

- **1** Гнездо подключения выпрямителя
- **2** Вход HDMI
- **3** Выходной разъем DisplayPort
- **4** USB C
- **5** Выходной разъем Аудио
- **6** Противокражный замок Kensington

#### Примечание

Монитор может получать питание и видеосигнал через порт USB-C. Порты HDMI и DP служат только для приема входного видеосигнала монитора, они не предназначены для зарядки устройства. Монитор получает питание от блока питания, если он подключен.

Подключение к ПК

- 1. Хорошо подключите шнур питания в задней части монитора.
- 2. Выключите компьютер и отсоедините кабель питания.
- 3. Подсоедините сигнальный кабель монитора к видеоразъему на задней панели компьютера.
- 4. Вставьте шнур питания компьютера и монитора в розетку.
- 5. Включите компьютер и монитор. Если на монитор выводится изображение, установка завершена.

#### **4** Подача питания

Если блок питания подключен к монитору

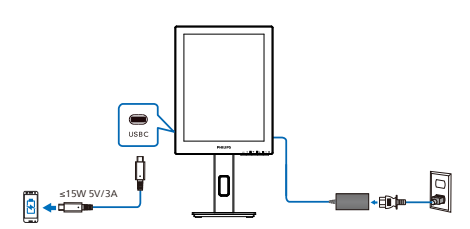

Порт USB-C данного монитора позволяет подавать питание 15 Вт и 5 В / 3 А для зарядки вашего устройства.

На рынке представлены различные устройства, которые могут отличаться по дизайну или техническим характеристикам. Поскольку требования к питанию вашего устройства могут отличаться от возможностей порта USB-C монитора, мы не можем гарантировать, что порт USB-C нашего монитора мощностью 15 Вт (5 В / 3 А) сможет обеспечить подачу питания на ваше устройство. Рекомендации по предотвращению повреждения устройства см. в технических характеристиках, предоставленных производителем устройства.

Если блок питания не подключен к монитору

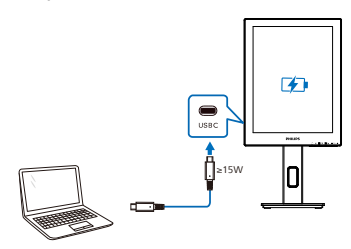

Монитор может получать питание от устройства через порт USB-C, поддерживающий мощность до 65 Вт при 5 В / 3 А, 7 В / 3 А, 9 В / 3 А, 10 В / 3 А, 12 В / 3 А, 15 В / 3 А, 20 В / 3,25 А.

#### Примечание

Настоятельно рекомендуем подключать блок питания при подключении мобильного телефона к монитору для наиболее эффективного использования. Обратите внимание, что экран может мерцать или становиться черным, если батарея вашего устройства разряжена. Подключите блок питания, чтобы устранить проблему.

## <span id="page-10-0"></span>2.2 Эксплуатация монитора

1 Назначение кнопок управления

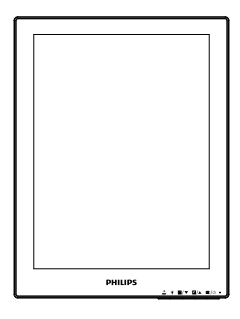

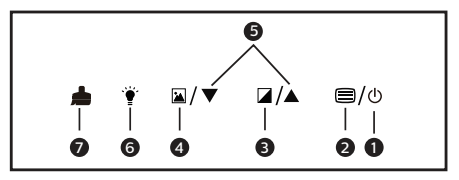

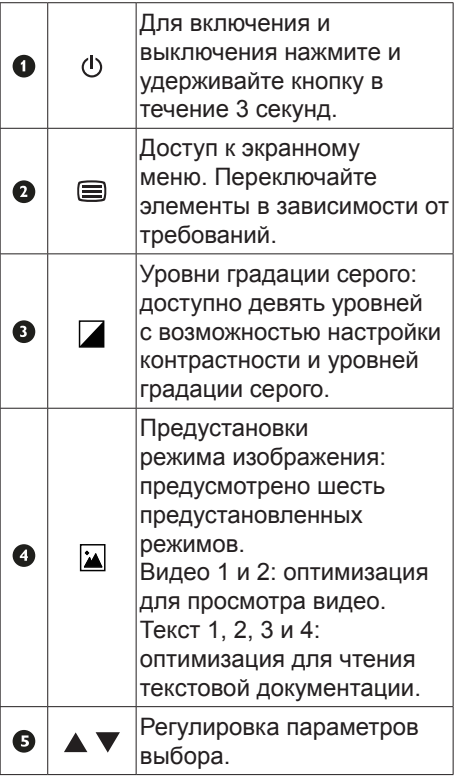

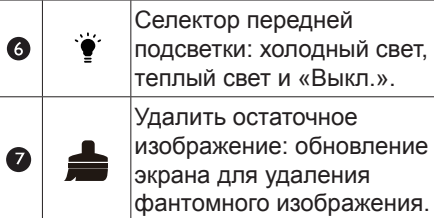

## **2** Экранное меню

#### Экранное меню

Ниже приведен общий вид структуры экранного меню. Эту структуру можно использовать для справки при выполнении различных регулировок.

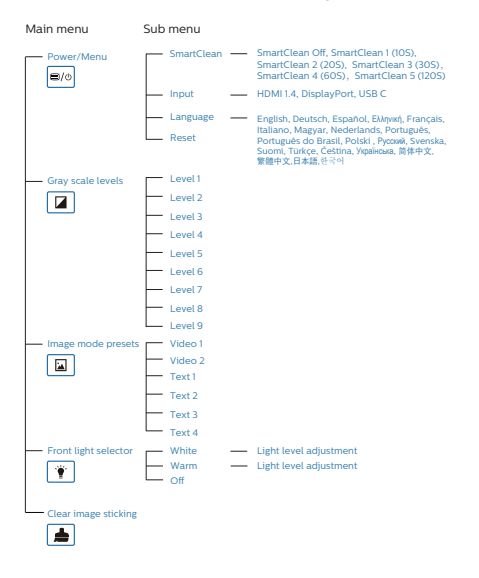

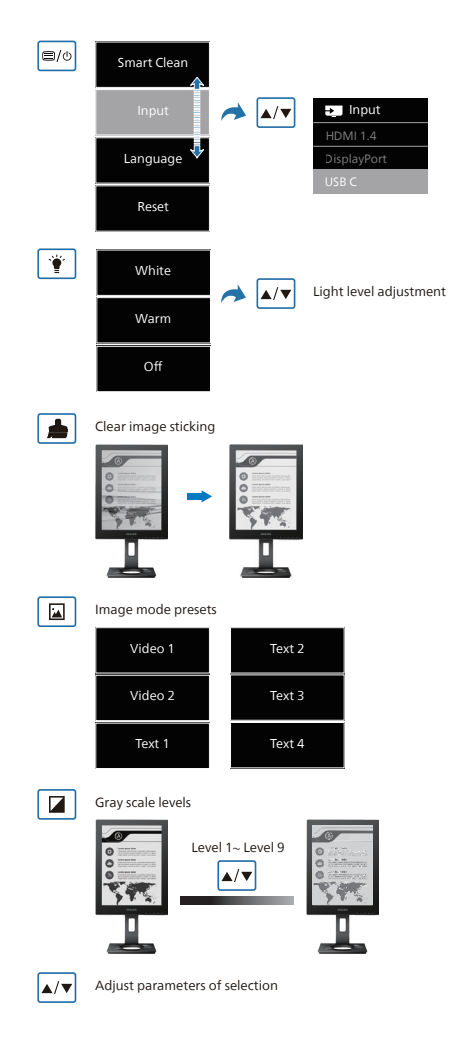

#### Примечание

• EPD-монитор оптимально подходит для чтения текста. Это бистабильный отражательный дисплей, отличающийся более низкой частотой обновления, чем ЖК-монитор. Настоятельно рекомендуется использовать приложение SmartRemote для более быстрого и простого просмотра файлов на EPD-дисплее.

#### **3** Уведомление о разрешении

Данный монитор предназначен для обеспечения оптимальных функциональных характеристик при начальном разрешении 1200 x 1600. Если монитор включается с другим разрешением, на экране появляется предупреждение: Для оптимальных результатов используйте разрешение 1200 x 1600.

Отображение предупреждения о разрешении можно отключить на вкладке Setup (Настройка) экранного меню.

#### **4** Регулировка положения монитора

Наклон

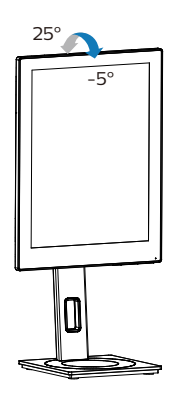

#### Поворот

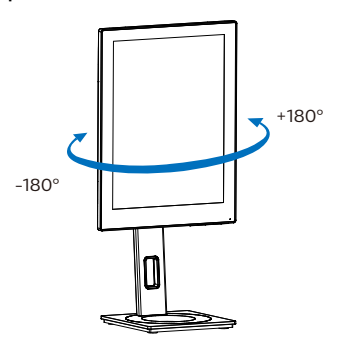

#### Регулировка по высоте

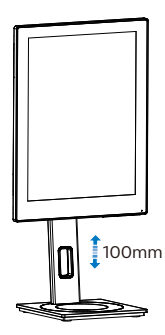

Переворачивание

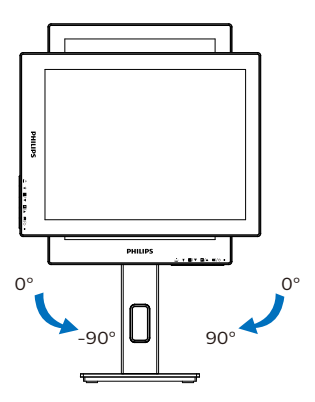

#### $\bullet$  Внимание!

- Во избежание повреждений экрана. например отслаивания панели, не наклоняйте экран монитора вниз более чем на -5°.
- Не давите на экран во время регулировки угла наклона монитора. Держитесь только за рамку.

# <span id="page-13-0"></span>2.3 Для монтажа VESA снимите подставку в сборе

Перед разборкой основания монитора во избежание возможных повреждений и травм выполните указанные ниже действия.

1. Раздвиньте основание монитора на максимальную высоту.

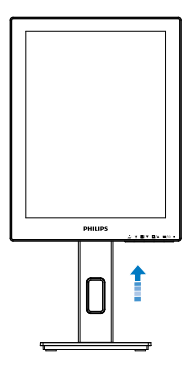

2. Положите монитор экраном вниз на ровную устойчивую поверхность. Будьте внимательны, чтобы не поцарапать и не повредить экран. Поднимите подставку монитора.

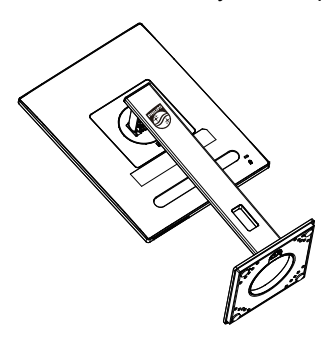

3. Нажав кнопку фиксатора, наклоните основание и извлеките его.

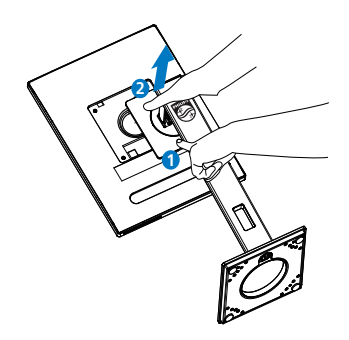

#### Примечание

Данный монитор поддерживает VESAсовместимый интерфейс крепления 100 x 100 мм. Монтажный винт VESA M4. Для выполнения настенного монтажа обязательно обращайтесь к изготовителю.

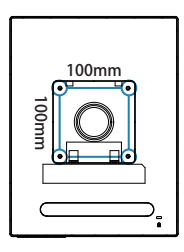

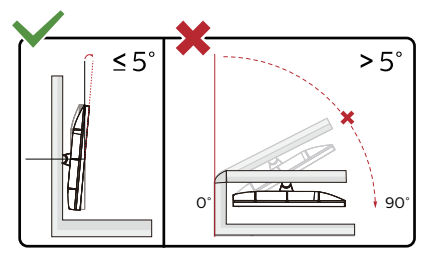

\* Конструкция монитора может отличаться от показанной на иллюстрациях.

#### Внимание!

- Во избежание повреждений экрана, например отслаивания панели, не наклоняйте экран монитора вниз более чем на -5°.
- Не давите на экран во время регулировки угла наклона монитора. Держитесь только за рамку.

# <span id="page-14-0"></span>3. SmartRemote

#### **1** Что представляет собой SmartRemote?

SmartRemote — это новейшее эксклюзивное программное обеспечение компании Philips для дисплеев с технологией электронной бумаги (EPD), позволяющей просматривать различные типы материалов.

#### **2** Зачем это нужно?

SmartRemote упрощает просмотр файлов. Нажмите функциональную кнопку SmartRemote для перемещения вверх/вниз, увеличения/уменьшения масштаба, поиска текста или перехода к другим файлам между ноутбуком и EPD. Среди режимов экранного меню (OSD) на мониторе доступны предустановки, оптимизирующие отображение всех избранных типов контента.

**3** Как включить приложение SmartRemote?

Следуйте приведенным ниже инструкциям для установки и запуска приложения SmartRemote.

#### Установка

Перейдите на сайт технической поддержки Philips: <www.philips.com/welcome> и загрузите приложение SmartRemote. Приложение SmartRemote можно использовать только с дисплеями Philips серии EPD. Выполните установку в соответствии с инструкциями.

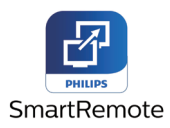

Начало работы с SmartRemote

Нажмите на приложение на компьютере или в папке SmartRemote. Интерфейс пользователя будет отображаться в нижнем правом углу экрана.

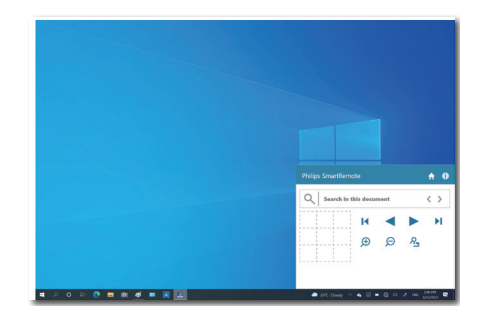

#### Интерфейс

- 1. Перетащите файлы в область загрузки файлов. Проверьте список добавленных файлов. К поддерживаемым форматам относятся: Microsoft Word, Excel, PowerPoint или PDF.
- 2. Листайте файлы или перейдите в начало или конец списка файлов.
- 3. Увеличивайте или уменьшайте масштаб файлов.
- 4. Функция «Масштабирование» делит документ на секторы. Для перемещения между секторами можно использовать мышку.
- 5. Отображение файла при 100 % от исходного размера.
- 6. Поиск текста в файлах.

Например, нажмите «+» (увеличение масштаба) (3), а затем на средство просмотра сектора (4) для увеличения масштаба необходимой области на экране. Нажатие верхнего левого сектора приведет к увеличению масштаба верхнего левого угла документа. Нажатие нижней левой части приведет к увеличению масштаба нижней левой части документа.

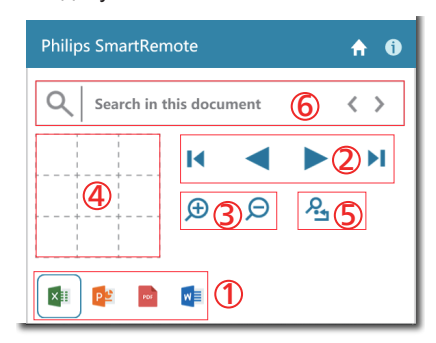

Содержимое файла будет отображаться на EPD-дисплее. Можно читать файлы или переключаться между ними с помощью этого удобного интерфейса. Обратите внимание, что в данный интерфейс может быть загружено не более пяти файлов. При перетаскивании дополнительного файла в интерфейс самый ранний из файлов будет удален из интерфейса просмотра файлов.

При появлении на экране фантомного изображения нажмите кнопку «Удалить остаточное изображение» на дисплее, чтобы обновить экран.

Можно нажать правой кнопкой мыши на приложение на панели задач, если не используется EPD-дисплей.

#### Удаление

Следуйте приведенным ниже инструкциям для удаления SmartRemote.

- 1. Нажмите кнопку «Пуск» и выберите SmartRemote в меню «Пуск».
- 2. Нажмите правой кнопкой мыши SmartRemote и выберите кнопку «Удалить».
- 3. Удалите приложение SmartRemote.

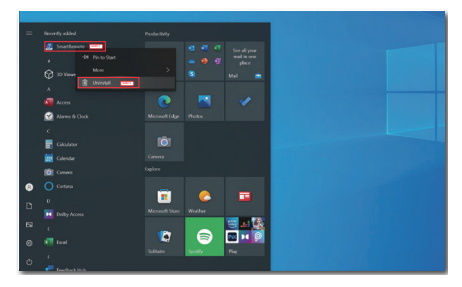

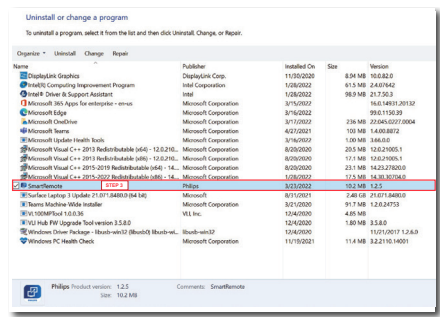

#### Примечание

- Приложение SmartRemote используется для быстрого и удобного просмотра файлов, при этом редактирование файлов с помощью приложения недоступно.
- Приложение SmartRemote совместимо только с ОС Windows. В данный момент ОС macOS не поддерживается.

# <span id="page-16-0"></span>4. Технические характеристики

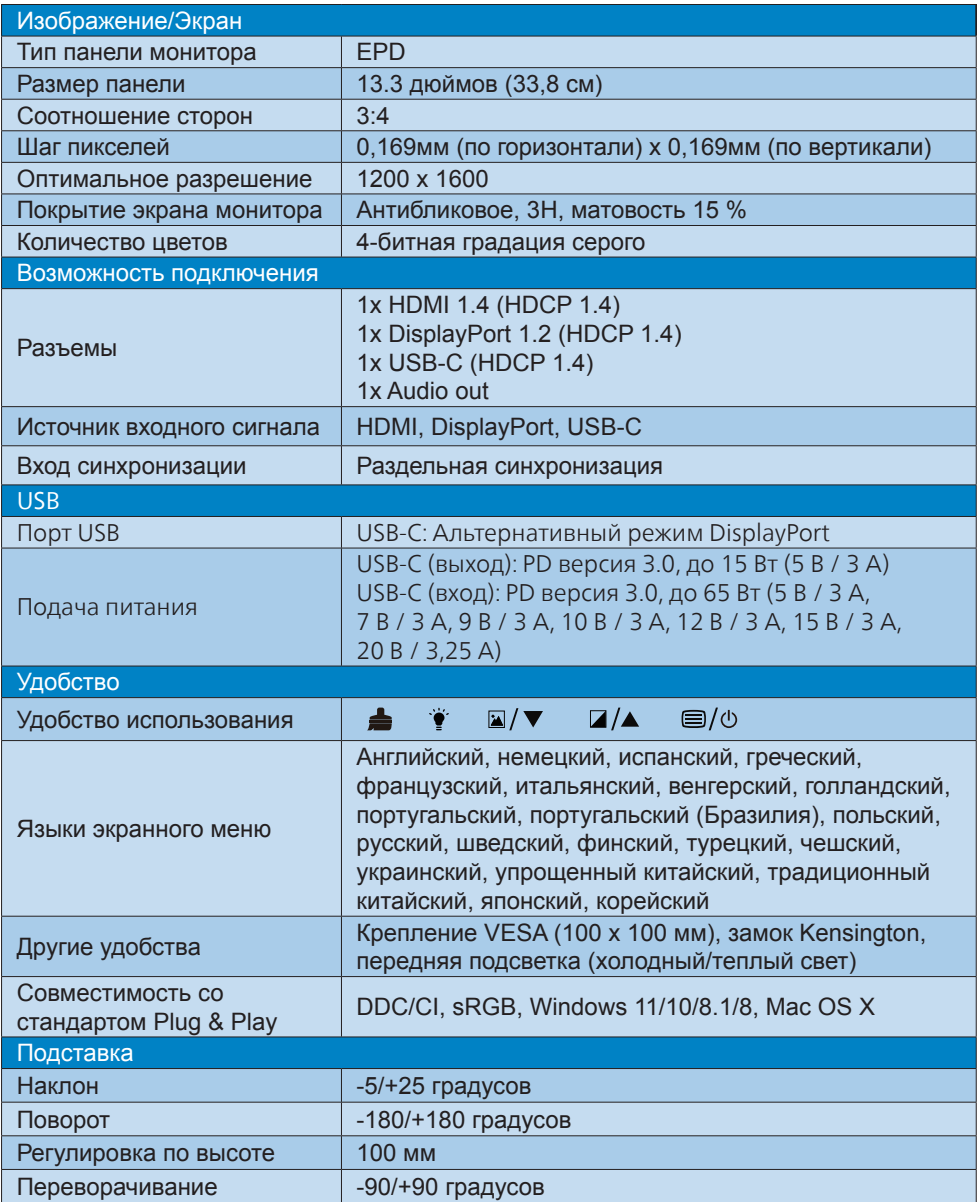

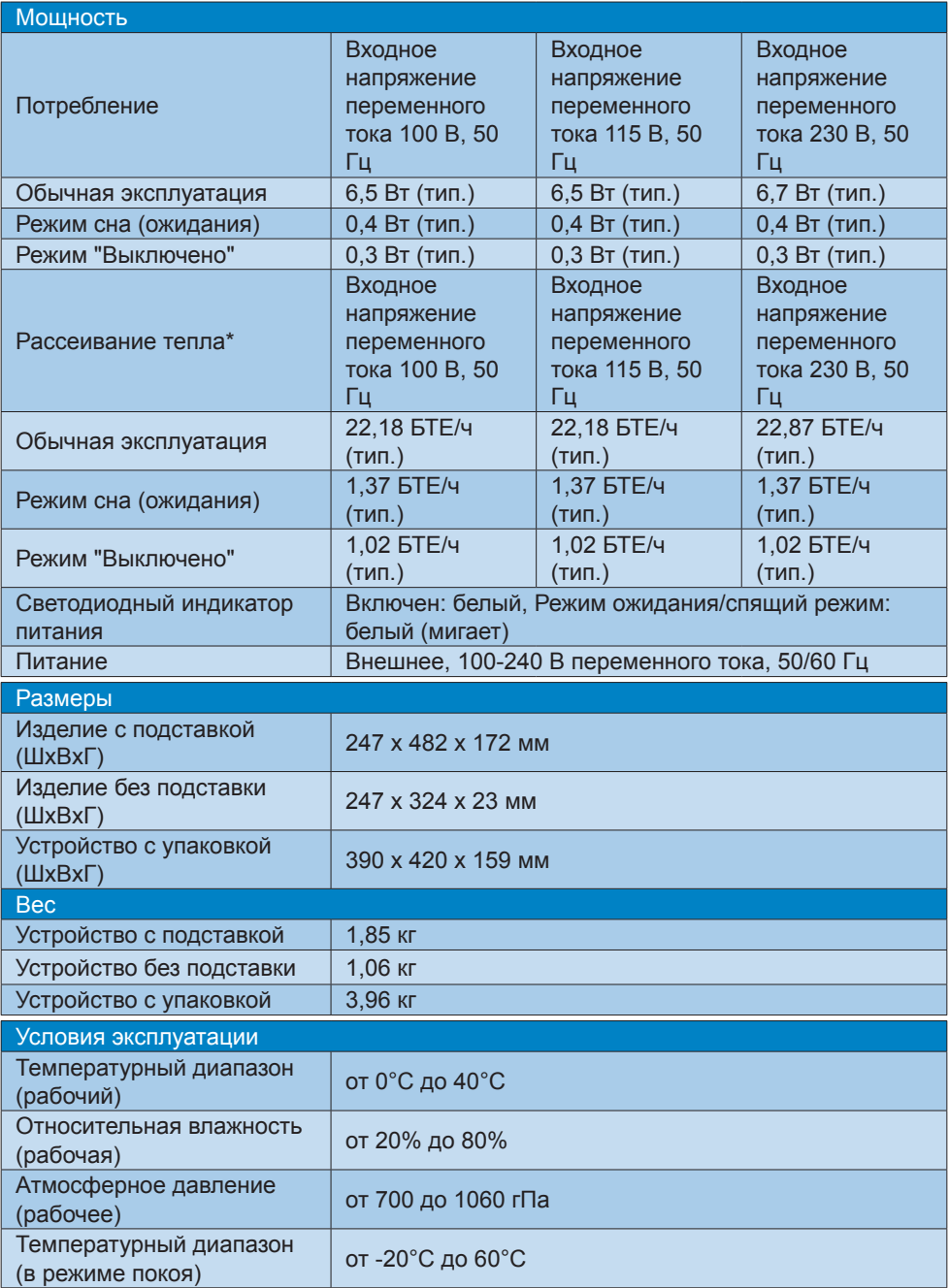

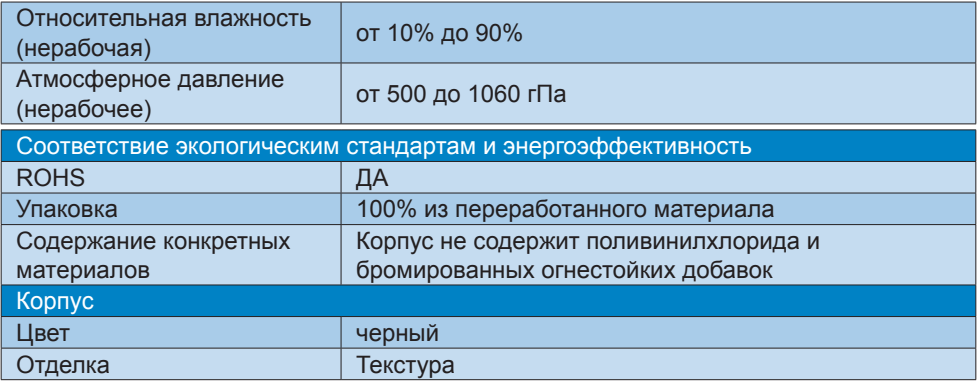

#### Примечание

- Эти данные могут быть изменены без предварительного уведомления. Для загрузки последней версии брошюры перейдите на веб-сайт [www.philips.com/](http://www.philips.com/support) [support](http://www.philips.com/support).
- Монитор обеспечивает оптимальное качество изображения при использовании собственного разрешения 1200 x 1600. Используйте это разрешение для достижения наилучших результатов.
- • Дисплей EPD является отражательным. Он потребляет значительно меньше электроэнергии для отображения материалов (в зависимости от освещения в помещении). Последние отображенные материалы будут видны даже после отключения питания.

# <span id="page-19-0"></span>5. Управление питанием

При использовании видеокарты или ПО, совместимого со стандартом VESA DPM PC, монитор может автоматически снижать энергопотребление во время пауз в использовании. При обнаружении ввода с помощью клавиатуры, мыши или другого устройства монитор выходит из спящего режима автоматически. В таблице ниже приведены параметры энергопотребления и сигналы данного режима автоматического энергосбережения:

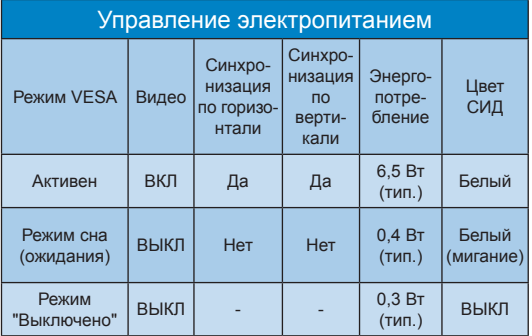

Следующая настройка используется для измерения энергопотребления монитора:

Собственное разрешение: 1200 х 1600

#### Примечание

Эти данные могут быть изменены без предварительного уведомления.

# <span id="page-20-0"></span>6. Обслуживание покупателей и гарантийное обслуживание

Подробную информацию о гарантийных обязательствах и дополнительной технической поддержке, доступной для вашего региона, вы можете найти на веб-сайте www.philips.com/support или узнать в местном центре обслуживания покупателей продукции Philips.

Срок действия гарантии указан в разделе "Гарантийные обязательства" руководства с важной информацией.

Для получения расширенной гарантии или продления общего гарантийного срока в сертифицированных сервисных центрах предлагается пакет послегарантийного обслуживания.

Чтобы воспользоваться данной услугой, необходимо оплатить ее в течение 30 календарных дней с момента приобретения изделия. В течение срока действия расширенной гарантии предоставляются услуги по вывозу, ремонту и возврату изделия, однако пользователь оплачивает все издержки.

Если сертифицированный сервисный центр не может выполнить нужный ремонт в рамках предложенного пакета расширенной гарантии, мы по возможности найдем для вас альтернативное решение в течение всего срока действия приобретенной расширенной гарантии.

За дополнительной информацией обращайтесь к представителю сервисного центра Philips или в местный контактный центр (по телефону службы поддержки покупателей).

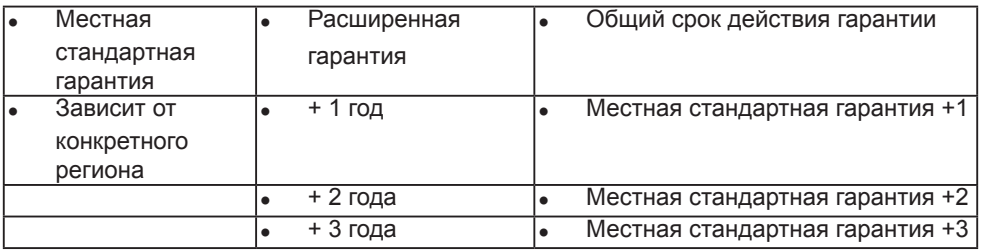

\*\*Требуется подтверждение первоначальной покупки и оплаты расширенной гарантии.

# Примечание.

Телефон региональной горячей линии обслуживания представлен в важном информационном руководстве, опубликованном на странице поддержки веб-сайта Philips.

# <span id="page-21-0"></span>7. Поиск и устранение неисправностей и ответы на часто задаваемые вопросы

## 7.1 Поиск и устранение неисправностей

На этой странице описаны неполадки, которые могут быть устранены пользователем. Если неполадку не удалось устранить с помощью рекомендаций на этой странице, обратитесь в сервисный центр Philips.

#### Распространенные неполадки

Нет изображения (СИД питания не горит)

- Убедитесь, что шнур питания подключен к розетке и разъему на задней части монитора.
- Убедитесь, что кнопка питания на передней панели монитора находится в положении ВЫКЛ, затем переведите ее в положение ВКЛ.

Нет изображения (СИД питания горит белым)

- Убедитесь, что компьютер включен.
- Убедитесь, что кабель передачи сигнала правильно подключен к компьютеру.
- Убедитесь, что в разъеме кабеля монитора нет погнутых контактов. Если такие контакты имеются, отремонтируйте или замените кабель.
- Возможно, включена функция энергосбережения.

#### Сообщение на экране

Check cable connection

- Убедитесь, что кабель передачи сигнала правильно подключен к компьютеру. (См. также краткое руководство пользователя).
- Убедитесь, что в разъемах кабеля нет погнутых контактов.
- Убедитесь, что компьютер включен.

#### Примечание

Функция Auto (Авто) не работает в режиме DVI-Digital (Цифровой DVI), так как в ней нет необходимости.

#### Видны дым и искры

- Не выполняйте никаких действий по поиску и устранению неисправностей.
- В целях безопасности немедленно отключите монитор от сети питания.
- Немедленно обратитесь в службу поддержки клиентов Philips.

#### Проблемы с изображением

После выключения монитора на экране остаются следы, похожие «выгорание» на изображение.

Дисплей EPD является отражательным. Он потребляет значительно меньше электроэнергии для отображения материалов (в зависимости от освещения в помещении). Последние отображенные материалы будут видны даже после отключения питания.

#### Изображение искажено. Текст имеет неровные края или размыт.

Установите на ПК разрешение экрана, соответствующее рекомендуемому.

- <span id="page-22-0"></span>Нажмите кнопку **•** «Предустановка режима изображения» на дисплее для выбора предпочтительной настройки просмотра.
- Нажмите кнопку **4** «Уровни градации серого» на дисплее. Доступно девять уровней с возможностью настройки контрастности и уровней градации серого.

Для получения дополнительной поддержки см. контактные данные Сервисного центра, приведенные в руководстве "Важная информация", и обратитесь к представителю сервисного центра Philips.

\*Набор функций зависит от модели конкретного монитора.

## 7.2 Общие вопросы

- В1: Что делать, если после подключения монитора отображается сообщение «Cannot display this video mode» (Работа в этом видеорежиме невозможна)?
- О: Рекомендуемое разрешение для этого монитора: 1200 x 1600.
- Отключите все кабели, затем подключите к ПК ранее использовавшийся монитор.
- В меню «Пуск» ОС Windows выберите «Панель управления». В окне панели управления выберите значок «Экран». В разделе «Экран» панели управления выберите вкладку «Settings» (Настройки). В области «Desktop Area» (Разрешение экрана) сдвиньте ползунок в положение 1200 x 1600.
- Нажмите кнопку «Advanced Properties» (Дополнительно) и выберите для параметра «Refresh Rate» (Частота обновления экрана)

значение «60 Гц», затем нажмите кнопку OK.

- Перезагрузите компьютер и повторите шаги 2 и 3, чтобы убедиться, что выбран режим 1200 x 1600.
- Выключите компьютер, отключите старый монитор и подключите EPDмонитор Philips.
- Включите монитор, а затем включите ПК.
- В2: Что за файлы .inf и .icm? Как установить драйверы (.inf и .icm)?
- О: Для вашего монитора доступны файлы драйверов. При первой установке монитора операционной системе компьютера могут потребоваться драйверы монитора (файлы .inf и .icm). Выполните инструкции, указанные в вашем руководстве пользователя, драйверы монитора (файлы .inf и .icm) будут установлены автоматически.
- В3: Как настроить разрешение?
- О: Доступные значения разрешения определяются параметрами видеокарты и монитора. Нужное разрешение можно выбрать в окне «Display properties» (Свойства: Экран), вызываемом из Control Panel (панели управления) Windows®.
- В4: Что делать, если я запутался в настройках монитора посредством экранного меню?
- О: Нажмите кнопку на передней панели для входа в экранное меню, затем нажмите ▲ или • для выбора [Сброс] и восстановления всех исходных настроек.
- В5: Устойчив ли экран EPD-монитора к царапинам?
- О: Рекомендуется не подвергать поверхность экрана, защищенную от повреждений, чрезмерным воздействиям. При перемещении монитора убедитесь, что на поверхность экрана не воздействуют никакие предметы или давление. В противном случае это может повлиять на гарантию.
- В6: Как чистить поверхность EPDмонитора?
- О: Для обычной чистки используйте чистую мягкую ткань. Для очистки сильных загрязнений используйте изопропиловый спирт. Не используйте другие чистящие жидкости, такие как этиловой спирт, этанол, ацетон, гексан и т.п.
- В7: Могу я подключать монитор к различным моделям ПК, рабочим станциям и компьютерам Mac?
- О: Да. Все мониторы Philips полностью совместимы со стандартными ПК, компьютерами Mac и рабочими станциями. Для подключения к компьютеру Mac может потребоваться специальный кабель. Для получения дополнительных сведений обратитесь к поставщику продукции Philips.
- В8: Поддерживают ли EPD-мониторы Philips стандарт Plug-and-Play?
- О: Да, мониторы поддерживаю стандарт Plug-and-Play в ОС Windows 11/10/8.1/8, Mac OSX.
- В9: Что такое выгорание изображения, остаточное или фантомное изображение на EPDмониторах?
- О: При появлении на экране фантомного изображения нажмите кнопку «Удалить остаточное изображение» на дисплее, чтобы обновить экран.
- В10: Почему на экране текст отображается нечетко, а символы имеют неровные края?
- О: Данный EPD-монитор обеспечивает наилучшее качество изображения при использовании собственного разрешения 1200 x 1600. Используйте это разрешение для достижения наилучших результатов.
- В11: Почему монитор реагирует с задержкой при использовании мыши?
- О: EPD-монитор это бистабильный отражательный дисплей, отличающийся более низкой частотой обновления, чем ЖК-монитор. Он оптимально подходит для чтения текста. Используйте приложение SmartRemote для более быстрого и удобного просмотра файлов.

Monitor controls locked

- В12: Где находится руководство с важной информацией, указанное в EDFU?
- О: Руководство с важной информацией можно загрузить на странице поддержки веб-сайта Philips.

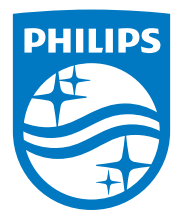

2022 © TOP Victory Investments Ltd. Все права защищены.

Изготовление и продажа данного изделия является ответственностью Top Victory Investments Ltd. Гарантия на данное изделие предоставляется компанией Top Victory Investments Ltd. Philips и эмблема Philips Shield являются зарегистрированными товарными знаками компании Koninklijke Philips N.V. и используются по лицензии.

Характеристики могут быть изменены без предварительного уведомления.

Версия: M1113B1K3300E1WWT